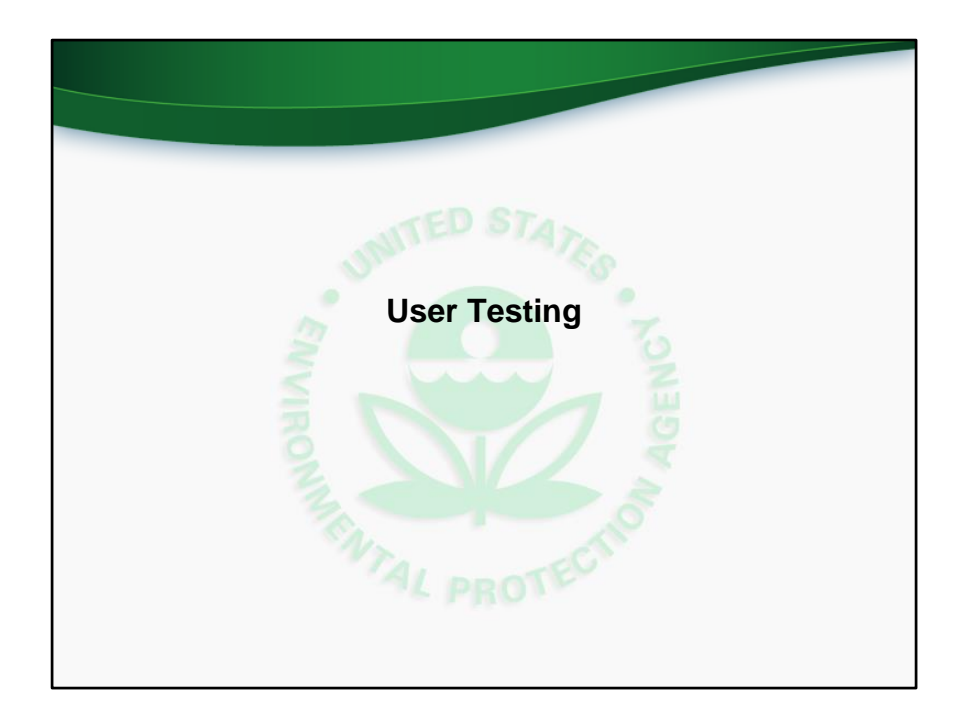

We will now discuss what to expect during user testing.

This slide corresponds to comprehensive training video at time 59:22 (fifty-nine minutes and twenty-two seconds).

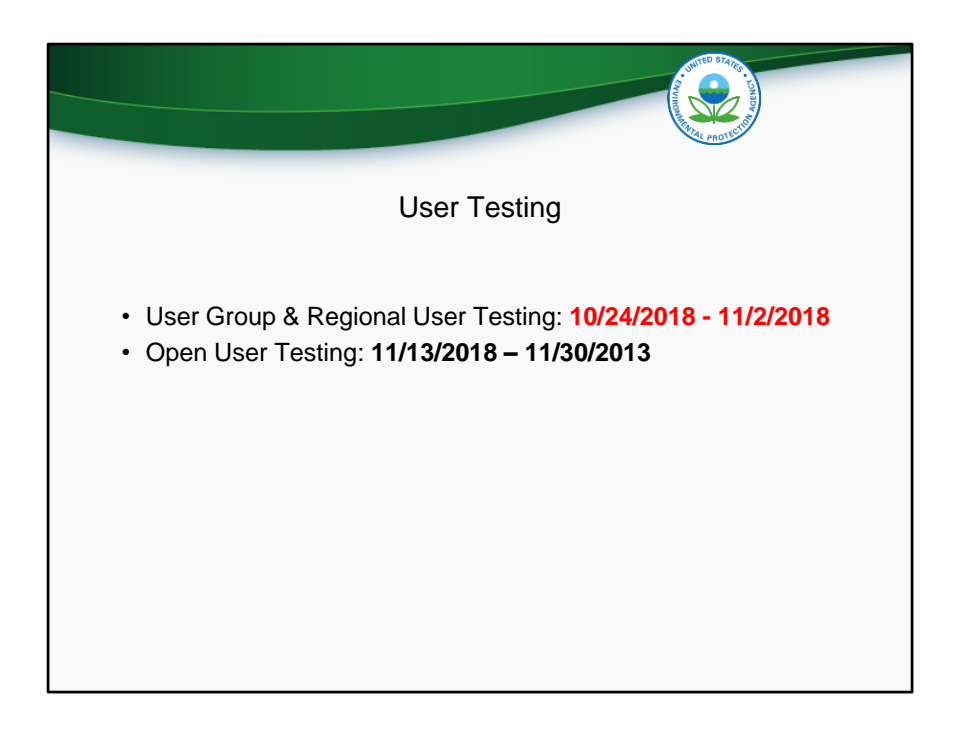

User group and regional user testing will run October 24 to November 2, 2018. Changes will then be made to the application based on feedback received, and a second round of user testing will run from November 13 to 30, 2018. The second round of user testing will be open to all potential users of the application.

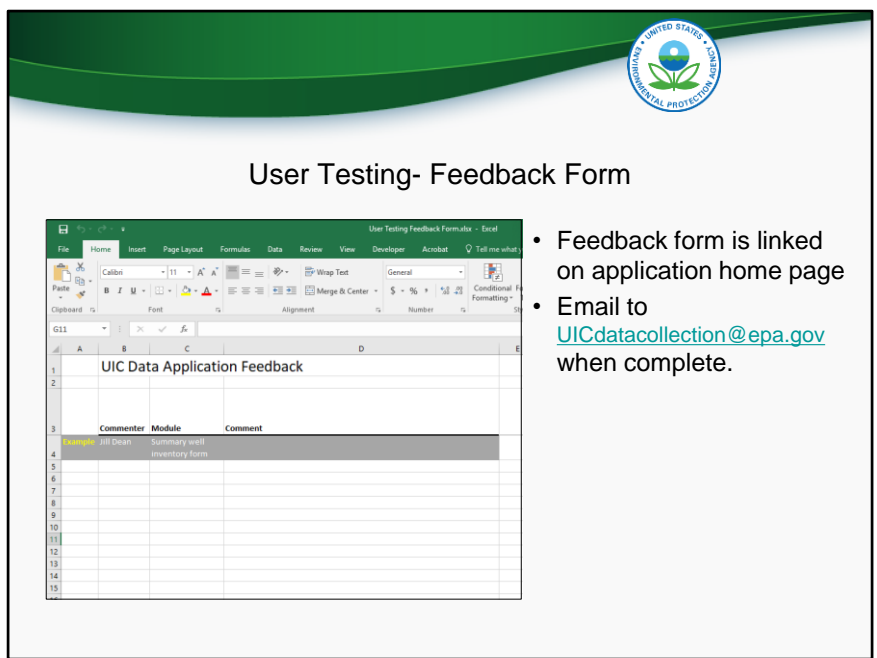

User testers can use the feedback form to record findings. The "Commenter" column should contain the user's name. The "Module" column should contain the module that the comment pertains to. For instance, the comment could pertain to the Inventory module. Finally, the "Comment" column should contain the feedback that the user would like to share with EPA. Users should provide enough information for EPA and the developer to be able to understand and address the finding.

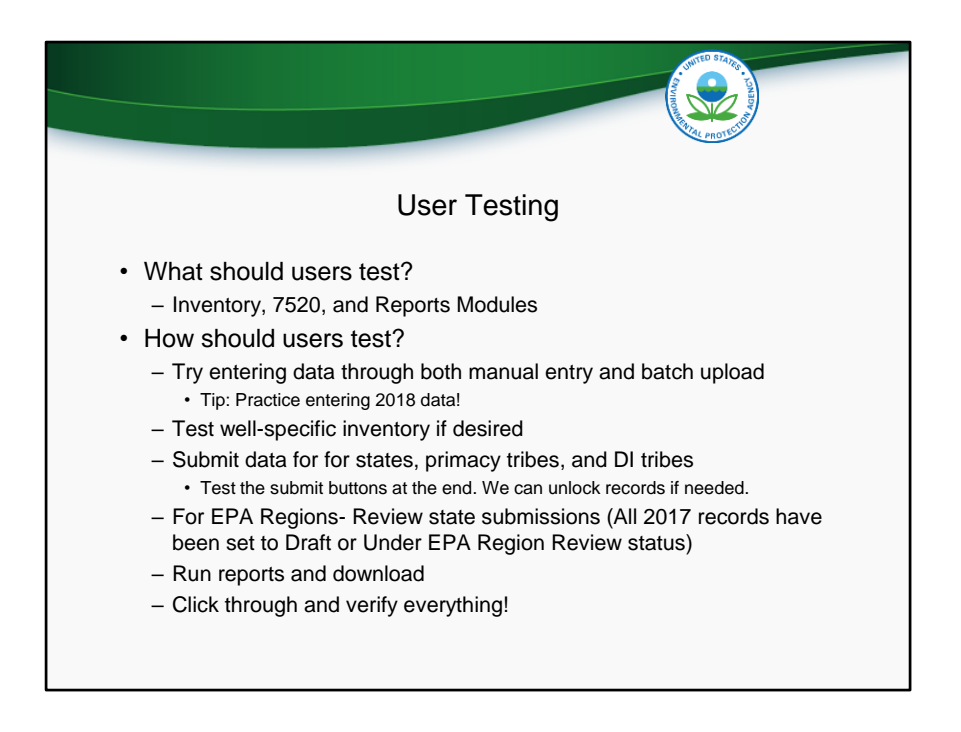

During user testing, users should test all functions in the Inventory, 7520, and Reports modules. Users should perform tasks such as entering data both manually and using the batch upload function. It may be useful to go through the exercise of entering 2018 data. If users are intending on entering well-specific inventory, they can test that function as well.

In addition to testing data entry, users should test the submission and review of records. All 2017 records have been set to either Draft or Under EPA Region Review status. States can go into their old 2017 records and practice submitting them to the region. Regions can view 2017 state submissions and either send them back to the state, or submit them to EPA Headquarters.

Finally, users can run reports and test the various reporting services that are available.

Click through everything. Don't assume anything is correct!

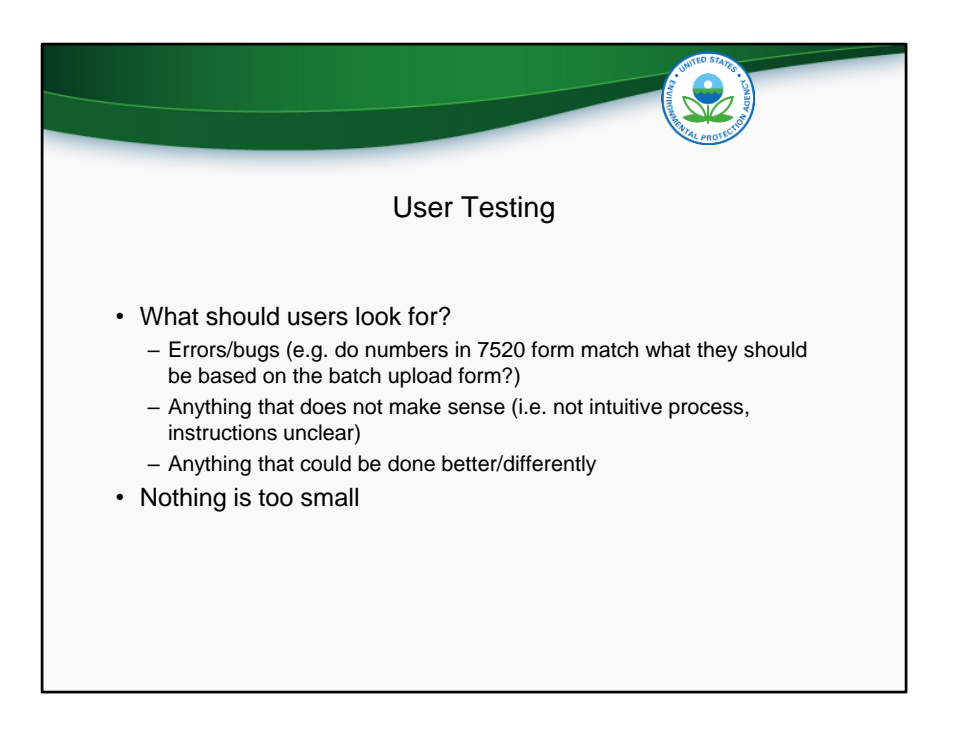

During user testing, users should look for errors and bugs, anything that does not make sense (or is not intuitive), and anything that could be done better/differently. Nothing is too small. Our goal is to make the application as robust and useful as possible, and we welcome all comments.

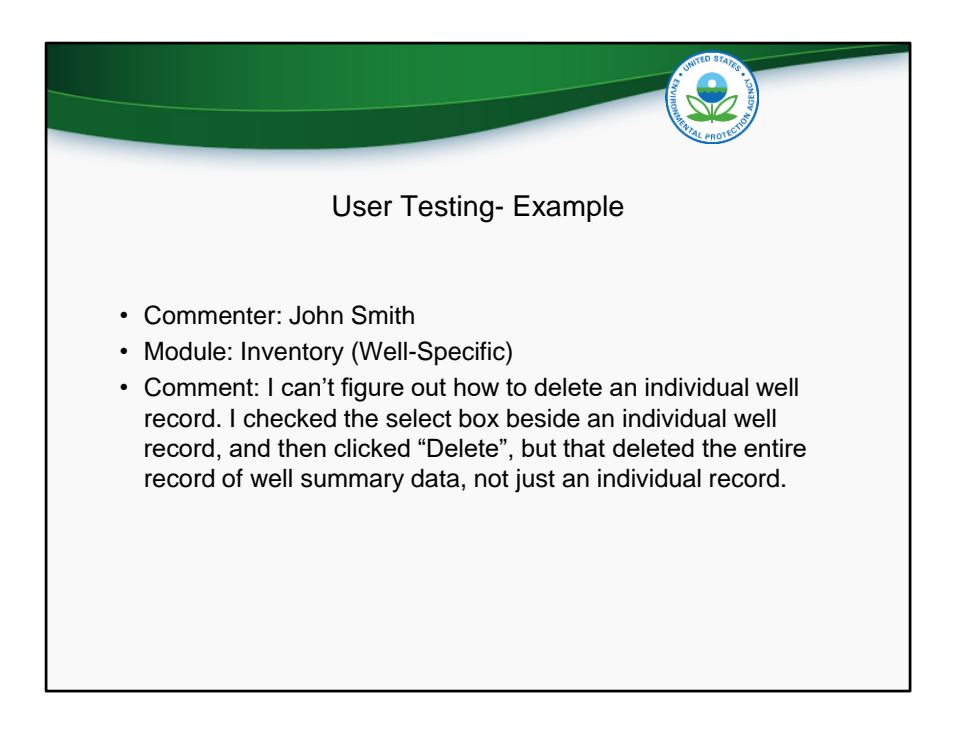

This slide shows an example of something a user might write in the Feedback Form. Here, the commenter's name is John Smith, and John is commenting about the Well-Specific portion of the inventory module. John is having trouble with deleting individual well records.

Note that John is not sure if there is a bug in the application that is now allowing him to delete these wells, or if he is simply not understanding the correct way to do so. Either way, it is good that John is reporting this in the Feedback Form. If it is a bug in the application, the developer will be able to fix it. If John is having trouble figuring out how to use the delete function, then the user interface is not intuitive enough and improvements need to be made in that regard.

Again, nothing is too small.

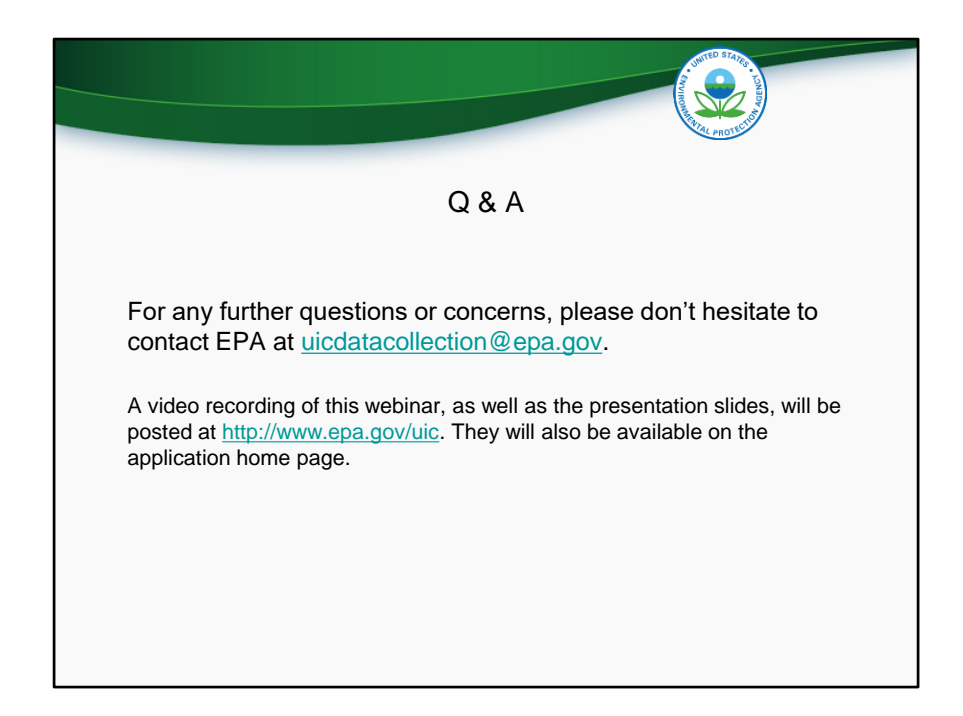